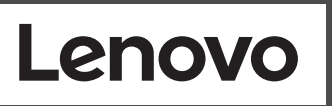

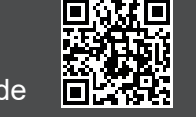

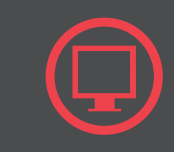

Noudata seuraavia ohjeita sähköiskun välttämiseksi:

Älä irrota kansia.

Älä käytä tätä tuotetta, jos sitä ei ole kiinnitetty jalustaan. Älä kytke tai irrota tätä tuotetta ukonilman aikana. Verkkojohto on kytkettävä oikein asennettuun ja

maadoitettuun pistorasiaan.

Myös laitteet, joihin tämä tuote liitetään, on kytkettävä oikein asennettuihin ja maadoitettuihin pistorasioihin. Virransyöttö näyttimeen katkaistaan kokonaan irrottamalla verkkojohto pistorasiasta. Pistorasiaan on oltava esteetön

pääsy.

Χειρισμός:

 $\bigwedge$  위험

마십시오

마십시오

하십시오.

취급 시 주의사항

N VESZÉLY!

 $\bullet$ 

에 연결하십시오

운반하기를 권장합니다.

Az áramütés elkerülése érdekében:

· Ne távolítsa el a fedelet.

csatlakozóba dugja be.

# Safety information

termék csatlakozik.

### $\mathbb{Z}$

Pentru a evita pericolul de electrocutare:

furtuni cu descărcări electrice.

· trebuie să scoateti fișa din priză.

accesibil cu ușurință.

Manevrarea:

priză cablată și împământată corect.

Kezelés:

 $\triangle$  PERICOL

· Nu înlăturati capacele.

غطر  $\triangle$ 

طريقة الحمل:

يو اسطة شخصين.

لتفادي مخاطر الصدمات:

#### DANGER

لا تحاول تشغيل هذا المنتج ما لم يتم توصيل الحامل.

تم توصيلها أرضيا بطريقة صحيحة.

لا تحاول نوصلي أو فصلَّ هذا المنتج أثناء وجود عاصفة كهربائية.

يجب أن يكون المخرِّج الكهربي قريب ويسهل التوصل اليه.

يجب أن يتم توصيل قابس السلك الكهربي بمنفذ كهربي تم توصيله أرضيا بطريقة

أية أجهزة سيتم توصيل هذا المنتج بها يجب أن يتم توصيلها أيضا بمنافذ كهربية

.<br>لفصل التيار الكهربي عن الشاشة، يجب أن تقوم باز الة المقبس من المخرج الكهربي.

اذا كانت الشَّاشة تزن أكثر من ١٨ كجم (٣٩,٦٨ رطل)، يفضل أن يتم نقلها أو رفعها

• Не ползвайте този продукт, ако не е прикрепена поставката.

• Не закачвайте и не разкачвайте този продукт по време на

• Шепселът на захранвашия кабел трябва да бъде поставен

• Всяко оборудване, към което ще бъде свързван този продукт,

в правилно окабелен и заземен контакт на захранване

• За да изолирате монитора от електрическото захранване

трябва да извадите щепсела от контакта на захранване.

се препоръчва да бъде преместван или повдиган от двама души.

· Ne spajajte i ne odspajajte ovaj proizvod za vrijeme grmljavinske oluje.

• Da bi odvojili monitor od dovoda struje, morate izvući utikač iz utičnice.

• Ako je monitor teži od 18 kg (39.68 funti), preporuča se da ga

· Utikač naponske žice mora biti stavljen u ispravnu i propisno

· Sva oprema na koju će ovaj proizvod biti spojen mora također

biti povezana na ispravne i propisno uzemljene utičnice.

трябва също да бъде свързано към правилно

окабелени и заземени контакти на захранване

Контактът трябва да бъде леснодостъпен

• Ако мониторът ви тежи над 18кг (39.68 паунда),

· Nemojte koristiti proizvod ako postolje nije spojeno.

Strujna utičnica mora biti lako dostupna

pomiču ili podižu dvije osobe.

За да избегнете опасността от токов удар:

- To avoid shock hazard: Do not remove the covers.
- Do not operate this product unless the stand is attached.
- Do not connect or disconnect this product during an electrical storm.
- The power cord plug must be connected to a properly wired and grounded power outlet.
- Any equipment to which this product will be attached must also be connected to properly wired and grounded power outlets. To isolate the monitor from the electrical supply, you must remove the plug from the power outlet. The power outlet should be easily

#### accessible. Handling:

 If your monitor weighs more than 18kg(39.68 lb),it is recommended that it be moved or lifted by two people.

GEVAAR

Ракување:

Ter voorkoming van een elektrische schok:

Verwijder de kappen niet.

 $\triangle$  опасност

стативот.

 $\bullet$  Не вадете ги капаците.

За да се избегне опасност од струен удар:

време на невреме со грмотевици.

приклучок за напојување

поврзан и заземјен приклучок за напојување

• За ла го изолирате мониторот од изворот на напон.

• Не работете со овој производ доколку не е прицврстен на

• Немојте да го поврзувате или исклучувате овој производ за

• Кабелот за напојување мора да биде приклучен на прописно

• Секоја опрема на која што овој производ ќе биде поврзан мора исто така да биде поврзана на прописно поврзан и заземјен

морате да го извадете приклучокот од изворот на напојување.

• Ако вашиот монитор тежи повеќе од 18 kg (39.68 lb), се препорачува да биде поместуван или подиган од страна на две лица

Приклучокот за напојување треба да биде лесно достапен.

#### ⚠ DANGER

Bedien dit product alleen als de standaard bevestigd is. Sluit dit product niet aan tijdens onweer en koppel het niet los

tijdens onweer.

A FARE

Het netsnoer moet worden aangesloten op een correct bedraad en

geaard stopcontact.

Apparatuur die aan dit product wordt gekoppeld moet ook zijn aangesloten op correct bedrade en geaarde stopcontacten. Om het beeldscherm af te sluiten van elektrische spanning, dient u

- Non rimuovere i coperchi.
- Non rendere operativo il prodotto se non è collegato il supporto.
- Non collegare o scollegare il prodotto durante un temporale.
- La spina del cavo di alimentazione deve essere collegato alla presa di corrente con messa a terra corrette.
- Anche l'apparecchiatura che verrà collegata a questo prodotto deve essere collegata a prese di corrente con messa a terra corrette.
- Per isolare il monitor dall'alimentazione, rimuovere la spina dalla presa di alimentazione. La presa deve essere facilmente accessibile. Gestione:
- Se il monitor pesa più di 18 kg (39.68 lb), si consiglia di utilizzare due persone per spostarlo o sollevarlo. △

de stekker uit het stopcontact te halen. Het stopcontact moet goed toegankelijk zijn.

Fare!

Undgå elektrisk stød: Dækslerne må ikke fjernes.

Rukovanie:

Benyt ikke produktet, medmindre standen er tilsluttet. Tilslut eller afmontér ikke produktet i tordenvejr. Sæt netledningen i en korrekt jordforbundet stikkontakt. Slut også eventuelt udstyr, som dette produkt forbindes

med, til korrekt forbundne stikkontakter.

Isolér skærmen fra nettet ved at tage netledningen ud af

stikkontakten.

Stikkontakten skal være let tilgængelig.

Ta disse forholdsreglene slik at du unngår å få elektrisk støt:

Ikke fjern dekslene.

Ikke bruk produktet hvis det ikke er koblet til sokkelen.

Ikke koble produktet til eller fra i tordenvær.

Strømledningen må være koblet til en forskriftsmessig jordet

stikkontakt.

Alt annet utstyr som dette produktet kobles til, må også være koblet til stikkontakter som er forskriftsmessig jordet. Når du skal fjerne all strømtilførsel til skjermen, må du trekke støpselet ut av stikkontakten. Stikkontakten bør

være lett tilgjengelig.

A NIEBEZPIECZEŃSTWO

· Nie należy zdejmować obudowy.

burzy z wyładowaniami atmosferycznymi

i uziemionego gniazda zasilającego.

v Använd inte utrustningen om inte stativet sitter på

v Koppla inte in eller bort utrustningen under åskväder.

v Nätsladdens kontakt ska anslutas till ett korrekt installerat och

vara ansluten till korrekt installerade och jordade eluttag.

v Om bildskärmen behöver isoleras från strömkällan gör du det

genom att dra ut kontakten ur eluttaget. Eluttaget bör vara lätt

v All utrustning som den här produkten ska anslutas till måste också

Pour éviter tout risque de choc électrique :

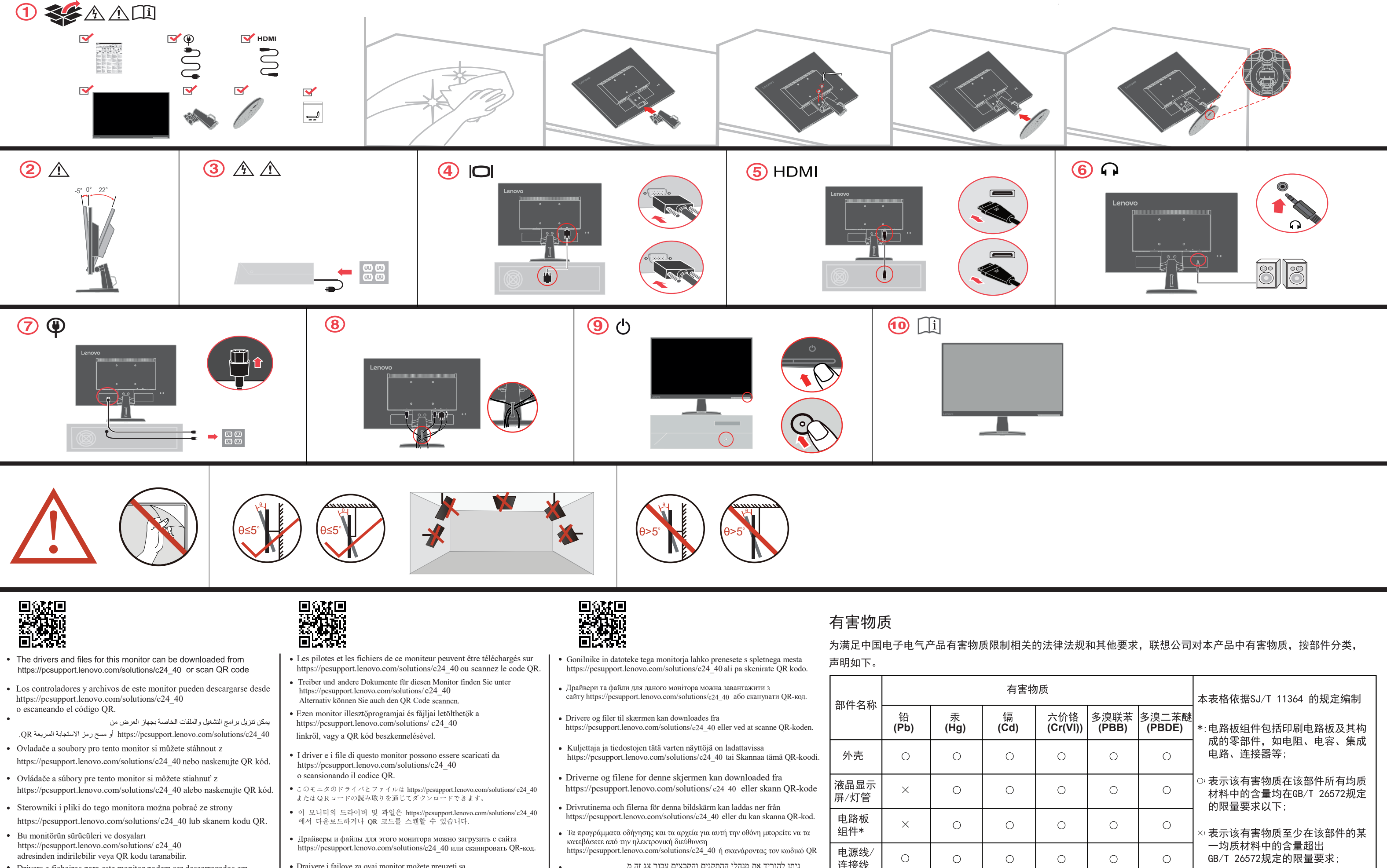

- https://pcsupport.lenovo.com/solutions/c24\_40 ou leia o código QR. Drivers e ficheiros para este monitor podem ser descarregados em
- em https://pcsupport.lenovo.com/solutions/ c24 40 ou Os drivers e arquivos para este monitor podem ser baixados digitalizados com o código QR.
- ี สามารถดาวน์โหลดใดรเวอร์และใฟล์สำหรับจอภาพนี้ใด้จาก https://pcsupport.lenovo.com/solutions/c24\_40
- หรือสแกนรหัส OR โค้ค Driver dan file untuk monitor ini dapat diunduh dari https://pcsupport.lenovo.com/solutions/c24 40
- https://pcsupport.lenovo.com/solutions/c24 40 ili možete skenirati QR kod. · Drajvere i fajlove za ovaj monitor možete preuzeti sa
- https://pcsupport.lenovo.com/solutions/ с24 40 или сканирайте QR кода.
- Upravljački programi i datoteke za ovaj monitor mogu se preuzeti s internet stranice<br>https://pcsupport.lenovo.com/solutions/c24\_40 ili skeniranjem QR koda.
- Drajvere, dokumentaciju i informacije o garanciji za ovaj monitor možete preuzeti sa<br>https://pcsupport.lenovo.com/solutions/c24 40 ili možete skenirati QR kod.
- ניתן להוריד את מנהלי ההתקנים והקבצים עבור צג זה מ https://pcsupport.lenovo.com/solutions/c24\_40
- https://pcsupport.lenovo.com/solutions/c24 40 也可诱過掃瞄二維碼獲取。
- https://pcsupport.lenovo.com/solutions/c24 40 of scan van de QR-code. Stuurprogramma en bestanden van deze monitor kunnen worden gedownload van
- https://pcsupport.lenovo.com/solutions/c24 40 载, 也可通过扫描二维码获取。

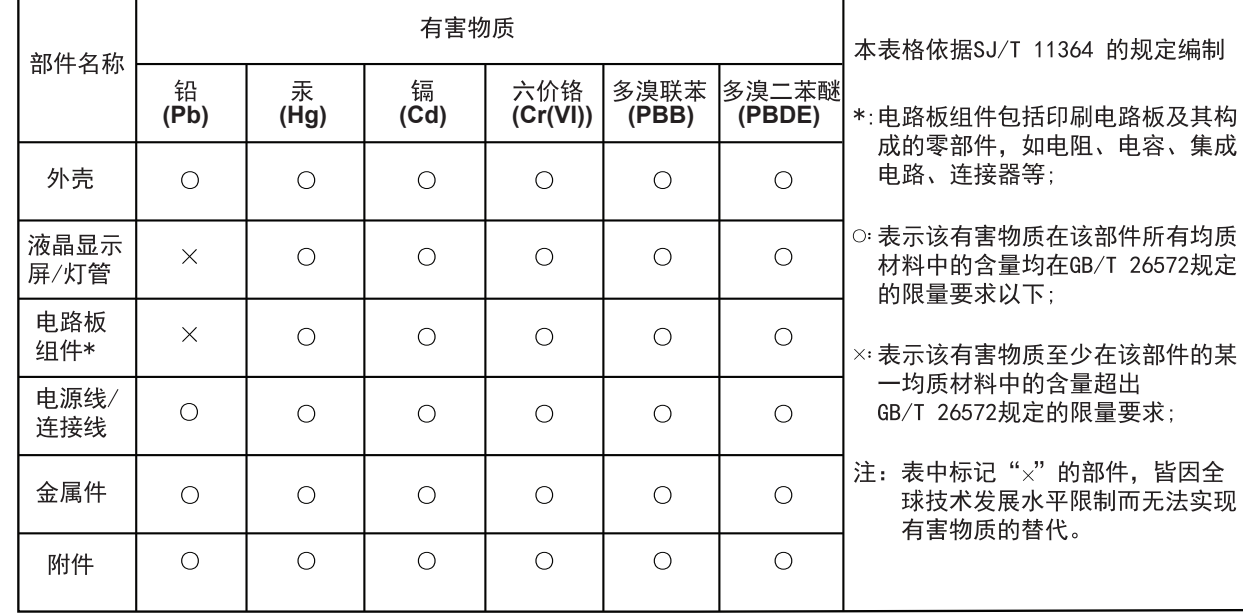

ATTENZIONE Per evitare il pericolo di scosse:

#### VORSICHT

- Ne retirez pas les carters.
- N'utilisez pas ce produit si le socle n'est pas connecté. N'effectuez aucun branchement de ce produit au cours d'un orage.
- La fiche du cordon d'alimentation doit être branchée sur un socle de prise de courant correctement câblé et mis à la terre.
- Tout matériel auquel ce produit sera connecté doit également être branché sur un socle de prise de courant correctement câblé et mis à la terre.
- Pour isoler le moniteur de toute source d'alimentation électrique, vous devez retirer la fiche du socle de prise de courant qui doit être facilement accessible. Manipulation:
- Si le moniteur pèse plus de 18 kg, faites-vous aider par une autre personne pour le déplacer ou le soulever.

# $\triangle$

- Zur Vermeidung von elektrischen Schlägen:
- Die Abdeckungen nicht entfernen.
- Dieses Produkt nur mit angebrachtem Standfuß betreiben. Bei Gewitter an diesem Gerät keine Kabel anschließen oder lösen.
- Netzkabel nur an eine vorschriftsmäßig angeschlossene Netzsteckdose mit ordnungsgemäß geerdetem Schutzkontakt anschließen.
- Alle Geräte, die an dieses Produkt angeschlossen werden, ebenfalls an vorschriftsmäßig angeschlossene Netzsteckdosen mit ordnungsgemäß geerdetem Schutzkontakt anschließen.
- Um den Bildschirm von der Stromquelle zu trennen, den Netzstecker aus der Netzsteckdose ziehen. Die Netzsteckdose muss leicht zugänglich sein.
- Handhabung: Bei einem Gewicht von über 18kg sollte der Bildschirm von zwei

- PELIGRO Para evitar el riesgo de descarga:
- No retire las tapas.
- No trabaje con este producto a no ser que esté sujeto a la base.
- No conecte o desconecte el producto durante una tormenta eléctrica. 電源線務必連接到適當接線及接
- El enchufe del cable de alimentación debe estar conectado a una toma de alimentación que esté bien cableada y que tenga una toma
- de tierra. Todo el equipo al que se conecte este producto también debe tener
- una toma eléctrica bien cableada y una toma de tierra.
- Para aislar el monitor de la fuente de alimentación eléctrica, retire el enchufe de la toma de alimentación. La toma de alimentación debe ser de fácil acceso. Manipulación:
- Si el monitor pesa más de 18 kg(39,68 libras), se recomienda que lo 如果顯示器重量超過 18 公斤 (39.68 磅), manipulen, muevan o levanten, entre dos personas.

# **AN NEBEZPEČÍ**

- Jak zajistit ochranu před úrazem elektrickým proudem: • Neodstraňujte kryty.
- · Nepoužívejte produkt bez instalovaného podstavce. · Za bouřky nepřipojujte ani neodpojujte kabely od tohoto produktu
- Napájecí šňůra smí být připojena pouze do řádně zapojené a uzemněné zásuvky.
- · Jakékoliv zařízení, ke kterému je tento produkt připojen smí být také zapojeno pouze do řádně zapojené a uzemněné zásuvky.
- Chcete-li odpojit monitor od dodávky elektrického proudu, musíte jej odpojit od elektrické zásuvky. Elektrická zásuvka by měla být snadno přístupná.

#### **Manipulace:**

• Pokud hmotnost monitoru přesahuje 18 kg (39,68 lb) měli by jej přenášet či zvedat dvě osoby.

# NEBEZPEČENSTVO

#### Aby ste predišli riziku zranenia elektrickým prúdom: • Neodstraňujte kryty.

- 
- · Nepoužívajte tento produkt pokiaľ nie je pripevnený stojan. Nepripájajte ani neodpájajte tento produkt počas búrky.
- Zástrčka napájacieho kábla musí byť zapojená do správne nainštalovanej a uzemnenej zásuvky.
- Každé zariadenie, ku ktorému je pripojený tento produkt,
- musí byť tiež zapojené do správne
- nainštalovanej a uzemnenej zásuvky.
- Keď chcete izolovať monitor od dodávky elektriny, musíte vybrať zástrčku z elektrickej zásuvky.
- Elektrická zásuvka by mala byť ľahko dostupná. Manipulácia:
- · Ak váš monitor váži viac ako 18 kg (39,68 lb), odporúča sa, aby ho prenášali alebo dvíhali dvaja ľudia.

# $\sqrt{N}$  TEHLIKE

#### Elektrik çarpması tehlikesine karşı aşağıdaki önlemleri alın:

- Kapakları çıkarmayın. · Bu ürünü ayağı takılmadığı sürece çalıştırmayın. · Şimşek, yıldırım gibi olayların gözlendiği hava koşullarında bu ürünün hiçbir kablosunu takmayın ya da çıkarmayın. Güç kablosunu doğru biçimde kablolanmış ve topraklanmış
- bir prize takın. Bu ürüne bağlanacak tüm donatıların da doğru biçimde kablolanmış ve topraklanmış prizlere takılması gerekir.
- Monitörü elektrik kaynağından ayırmak için fişini prizden çıkarmanız gerekir. Elektrik prizi kolay erişilebilir bir yerde olmalıdır.

# Ürünün Taşınması:

· Monitörünüzün ağırlığı 18 kg'nin (39.68 lb) üzerindeyse, iki kişi tarafından kaldırılması ya da taşınması önerilir.

# △ 危险声明

- 为避免电击危险:
- 请勿卸下外盖
- 请勿在安装支脚之前运行本产品。
- 请勿在雷电天气进行产品的连接或断开操作。 电源插头必须连接到正确连线并接地的电源插座。
- 与本产品连接的任何设备也必须连接到正确连线并接地的
- 电源插座
- · 要断开显示器的电源,必须从电源插座拔出其插头。 电源插座应设在易于使用的位置。
- 搬动:
- ,…<br>\_如果显示器重量超过18公斤(39.68 磅), 建议两个人进行搬移。
- 

## 八 危險 為避免觸電傷害:

- 請勿拆卸機殼。 • 請勿在接上立腳前操作本產品。
- 電暴期間請勿連接本產品或切斷連線。
- 
- 地的雷源插座。
	- 連接到本產品的所有設備也必須
	- 連接到適當接線及接地的電源插座。
	- 若要完全斷開顯示器的電源供應, 您必須從電源插座上拔除插頭。
	- 務必使用容易插入的電源插座。
	- 處理方式:
- - 建議移動或抬起時由兩個人一起操作

Håndtering:

Hvis din skærm vejer mere end 18kg, bør der være to

personer til at flytte eller løfte den.

△ 危険

です。

取扱い上の注意

 $\triangle$  опасност

• Не сваляйте капаците.

електрическа буря

Боравене

 $\triangle$  OPASNOST

• Ne skidaite poklopce.

uzemljenu utičnicu.

Da izbjegnete rizik od strujnog udara:

- 安全にお使いいただくための注意
- カバーを取り外さないでください。 • スタンドを外した状態で本製品を使用しないでください。
- 雷雨の間はケーブルの接続や切り離し、または本製品の設置、

本製品に接続される機器もすべて、配線と接地が正しく行われ

モニターを電源から切り離すためには、電源コンセントから

◆ 18 kg を超えるモニターを移動したり持ち上げたりする場**合** 

**A** VAARA

Käsittely:

 $\sqrt{N}$  KINAYNOE

Jos näytin painaa yli 18 kg, näyttimen siirtoon tai

Για να αποφύγετε πιθανό κίνδυνο ηλεκτροπληξίας:

• Μη χρησιμοποιείτε αυτό το προϊόν εάν δεν το έχετε

καλωδιωμένες και γειωμένες ηλεκτρικές πρίζες.

감전의 위험을 피하려면 다음과 같이 하십시오.

• 덮개를 제거하지 마십시오.

θα πρέπει να αφαιρέσετε το καλώδιο από την πρίζα.

Η ηλεκτρική πρίζα πρέπει να είναι εύκολα προσβάσιμη

η μετακίνηση ή ανύψωσή της να γίνεται από δύο άτομα.

Αποφύγετε τη σύνδεση ή την αποσύνδεση αυτού του

Τα καλώδιο ρεύματος πρέπει να είναι συνδεδεμένο σε

κατάλληλα καλωδιωμένη και γειωμένη ηλεκτρική πρίζα.

Οποιοσδήποτε εξοπλισμός στον οποίο θα συνδεθεί αυτό το

προϊόν πρέπει επίσης να είναι συνδεδεμένος σε κατάλληλα

Για να απομονώσετε την οθόνη από την παροχή ρεύματος.

· Αν η οθόνη σας έχει βάρος μεγαλύτερο από 18 kg, συνιστάται

지지대가 부착되어 있지 않은 상태에서 이 제품을 작동하지

이 제품에 부착된 모든 장치를 올바르게 접지된 전원 콘센트

모니터의 전원 공급을 중단하려면 전원 콘센트에서 플러그를

모니터의 무게가 18kg(39.68lb) 이상일 경우, 2명이 모니터를

Ne használja a terméket addig, amíg nem szerelte fel a talpat.

Ne csatlakoztassa és ne válassza le a terméket zivatar idején.

Azokat a termékeket is megfelelően huzalozott és földelt

Ki kell húzni a hálózati dugót a fali csatlakozóból ahhoz,

A fali csatlakozónak könnyen elérhető helyen kell lenni.

· Azt ajánljuk, hogy két ember emelje meg vagy szállítsa

a monitort, ha súlya meghaladja a 18 kg-ot.

· Folosiți acest produs numai dacă este atașat suportul.

Nu conectați și nu deconectați acest produs în timpul unei

Fișa cordonului de alimentare trebuie să fie conectată la o

Orice echipament la care va fi ataşat acest produs trebuie și

el să fie conectat la prize cablate și împământate corect.

Pentru a izola monitorul de sursa de tensiune electrică.

Priza de electrică de alimentare trebuie să fie într-un loc

· Dacă monitorul cântărește mai mult de 18 kg (39,68 lb),

hogy biztonságosan leválassza a monitort a tápellátásról.

hálózati csatlakozóba dugja be, amelyekhez ez a

A tápkábelt megfelelően bekötött és földelt fali

제거하십시오. 전원 콘센트는 접근이 용이해야 합니다.

번개를 동반한 우천 시 이 제품을 연결 또는 분리하지

• 전원 코드 플러그는 올바르게 접지된 전원 콘센트에 연결

保守、再構成を行わないでください。 • 電源コードは、正しく配線され、適正な接地端子が付いている

には、二人で作業するようにしてください。

電源コンセントで使用してください。

nostoon tarvitaan kaksi henkilöä.

プラグを抜き取る必要があります。

προϊόντος κατά τη διάρκεια καταιγίδας.

ているコンセントに接続してください。

• Μην αφαιρείτε τα καλύμματα.

τοποθετήσει στη βάση του.

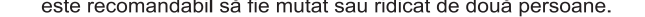

Behandeling:

Als het beeldscherm meer dan 18kg weegt, verdient het aanbeveling het met twee personen op te tillen of te verplaatsen.

Behandeling:

elektrycznym:

Przenoszenie:

Undvik elektriska stötar:

jordat eluttag.

åtkomligt.

v Ta inte av några ytterhöljen.

 $\sqrt{2}$ 

**FARA** 

Als het beeldscherm meer dan 18kg weegt, verdient het

W celu uniknięcia niebezpieczeństwa porażenia prądem

· Nie należy podłączać ani odłączać tego produktu podczas

· Każde urządzenie do którego będzie podłączany ten produkt

również musi być podłączone do prawidłowo okablowanego

elektrycznym, należy wyjąć wtyczkę z gniazda zasilającego.

· Jeśli monitor waży ponad 18 kg (39,68 funta), zaleca się

przenoszenie i podnoszenie go przez dwie osoby.

Kabel zasilający musi być podłączony do prawidłowo

okablowanego i uziemionego gniazda zasilającego.

• Aby odizolować monitor od źródła zasilania prądem

Gniazdo zasilające powinno być łatwo dostępne.

aanbeveling het met twee personen op te tillen of te verplaatsen.

Nie należy właczać produktu nieumieszczonego na podstawie.

Personen bewegt oder angehoben werden.

# $\sqrt{N}$

atau pindai kode QR

Se si verificano problemi durante l'installazione o l'utilizzo del video, è possibile risolverli senza rivolgersi all'assistenza tecnica. Prima di contattare il fornitore o la Lenovo, intraprendere le azioni suggerite, che sono appropriate al problema verificatosi

Problema

magine

#### Troubleshooting information

If you have a problem setting up or using your monitor, you might be able to solve it yourself. Before calling your dealer or Lenovo, try the suggested actions that are appropriate to your problem.

モニターのセットアップ中または使用中に問題が生じた場合、お客様ご自身で問題を 解決できる場合があります。販売店や Lenovo に連絡する前に、問題に該当する推奨 処置を実行してみてください

Indien u problemen heeft met het instellen of gebruiken van uw monitor, kunt u dit mogelijk

推奨処置

考えられる原因

問題

Probleemoplossing informatie

電源 ードが正しく接続<br>いることを確認して 電源インディケーターが<br>点灯サず、画像が映らない モニターの電源スイッラ<br>が入っていない。 くたさい。<br>・コンセントに電力が供給<br>されていることを確認して<br>ください。<br>●モニターの電源をオンに<br>●モニターの電源をオンに Causa possibile Azione consigliata Problem ossible cause suggested action 電源コードが緩い、また は切断されている。 Verificare che il cavo d indicatore di  $\mathop{\hbox{\rm L}}\nolimits'$  indicatore di The power indicator is not The monitor's power Be sure the power cord is imentazione non è acces it and there is no image • コンセントに電力が供給<br>されていない。 alimentazione sia stato switch is not switched connected properly. accensione/speg collegato correttamente.<br>Verificare che la presa sia non viene visualizzata del video non è acceso - します。<br>• 別の電源コードで試して Be sure the outlet has Il cavo di alimentazio The power cord is loos alimentata.<br>Accendere il video. allentato o scollegat or disconnected. ください Power on the monitor • 別の電源コンセントで試 Non è presente $% \left\vert \left( \mathbf{r}_{i}\right) \right\rangle$ Provare ad utilizzare un There is no power at th Try using another power してください altro cavo di alimentazione<br>Provare ad utilizzare alimentazione nella outlet. | 電源インジケータが白で、<br>| 画像が表示されない。 presa. ごデオ信号ケーブルが緩い ごデオ信号ケーブルがシス un'altra presa elettrica. Try using another /~ n : /<br>ムに F しく接続されてい ステムまたはモ electrical outlet. □ら切断されている ことを確認してください cavo di segnale del video II cavo di segnale del video Lindicatore allentato o scollegato dal The power indicator is<br>white, but there is no ellalimentazione The video signal cable is Be sure the video signal is ニターの輝度とコント loose or disconnected from the system or monitor. vianco, ma non cè ema o dal video nected with the system ハンフ<br>メニューで輝度<br>'ストを調整して ー<br>トのレベルが最も低い。<br>こなっている。 livelli di contrasto e<br>uminosità del video so Regolare l'impostazione del<br>contrasto e della luminosità<br>nel menu OSD (On Screen roperly iage The monitor brightness Adjust the brightness and ビデオ信号ケーブルが<br>モニターまたはシステムに<br>完全に接続されていない。 信号ケーブルがシステム 画質が悪い postati su un valore and contrast levels are at ontrast setting on the OSD isplay). he lowest setting. On Screen Display) menu. と差し込まれているこ。<br><sup>雀認してください</sup>。 The video signal cable is<br>not connected with the Be sure the signal cable is<br>firmly plugged into the<br>system and monitor. l cavo di segnale del video | Verificare che il cavo di The image quality is<br>unacceptable. e sia stato collegato<br>amente al sistema ed on è colles zato al video o egnale sia statc ma in modo onitor or system フラー設定値が誤ってい SD メニューから別のカラ<mark>ー</mark><br>没定値を選択してください。 La qualità dell'immagin<br>non è accettabile. mpleto. video. ompletely. 可能性がある e impostazioni del color<br>otrebbero essere errate. The color settings may be elezionare un'altra Select another color setting 自動画像セットアップ機能<br>が実行されなかった(LCD<br>モニター)。 自動画像セットアップを npostazione di colore nel om the OSD menu. 【行してください(LCD<br>・ニター)。 orrect. .<br>:nu OSD. The automatic image setu erform automatic image a funzione di installazio Eseguire l'installazione<br>automatica dell'immagine<br>(video LCD). unction was not etup (LCD monitor). a runzione di instanazion<br>utomatica dell'immagine<br>on è stata eseguita (vide ● 古いモニターを取り替える<br>- 場合、モニターを再接続し erformed (LCD monitor システムが、このモニター<br>でサポートされていない 画面に「範囲外」という <sub>画面に「靶四</sub>ァ」<sub>⊆</sub>、、<br>文字が表示され、電源イ<br>ンジケータが白で点滅し CD). If you are replacing an  $\operatorname{old}$ 。<br>表示モードに設定されてい he words" Out of Range The system is set to a re shown on the screen,<br>nd the power indicator is<br>ashing white. Le parole "Fuori portata" sistema è impostato su Se si sostituisce un video isplay mode which is n monitor, reconnect it and モニター用に指定された範<br>囲内に調整してください。 いる。 ia modalità video che obsoleto, ricollegarlo e upported by this monito adjust the display mode t ロバー。システムを使用している場合、システムを使用している場合、システムをしている場合、システムをしている場合、システムをしました。<br>ている場合、システムをしたしている数の<br>てサポートされる表示モー<br>ドを選択してください。 regolare la modalità video<br>su un valore dell'intervallo hermo e lindicatore n è supportata da que vithin the specified range for your new monitor. ampeggia di luce bianca If using a Windows specificato per il nuovo video. system, restart the system Se si utilizza un sistema in safe mode, then select Windows, riavviare il<br>sistema in modalità sicura supported display mode<br>for your monitor. quindi selezionare una modalità video supportata<br>Se tali opzioni non<br>funzionano, contattare il If these options do not work, contact the Support 追加のトラブルシューティング情報については、「ユーザーズ・ガイド」を参照して Per ulteriori informazioni sulla risoluzione dei problemi, consultare la Guida<br>per l'utente. centro di assistenza Lenovo ください For additional troubleshooting information, please refer to the User's Guide.

Lenovo 客户有限保证声明

请阅读有限保证声明(LLW),LLW具有30种语言版本。您可以通过访问<br>http://www.lenovo.com/warranty 进行查看。如果不能查看LLW,请连系您本地的 Lenovo营业处或经销商来获得印刷版的LLW。 适用于您机器的保修信息:

1. 保修期: 3年 邮寄服务

القطر ويسبط 3. Lenovo 有限保证声明版本: L505-0010-02 2011/08

有关保修服务的信息,请查询电话列表,地址为:www.lenovo.com/support/phone。<br>电话号码如有更改,恕不另行通知。

Lenovo 有限保證 - 客戶注意事項 請閱讀Lenovo有限保證(LLW)。LLW共有30個語言版本,您可以造訪 intp://www.lenovo.com/warranty便可取得。如果您無法檢閱LLW,請聯絡當地的<br>Lenovo辦公室或轉銷商以取得印刷版的LLW。

您機器的保固資訊如下:

), 保固期限 :: 33'', ``<br>2. 保固服務類型 : 客户可自行更換組件 ("CRU") 及客户親自或郵寄送修服務<br>3. Lenovo 有限保證版本 : **L505-0010-02 2011/08** 

您可以從 www.lenovo.com/support/phone 網站取得保固維修電話清單。電話號碼若有變更 恕不另行通知。

荷蘭商聯想股份有限公司台灣分公司 臺北市中山區樂群三路128號16樓

ください。電話番号は、予告なしに変更される場合があります。

#### 保証の内容と制限 - お客様へのお知らせ

Lenovo 限定保証 (LLW) をお読みください。 LLW は 30 カ国語でご利用いただけます。 サイト (http://www.lenovo.com/warranty)にアクセスすればご覧いただけます。LLWを表示できない場合、お近<br>くの Lenovo 事業所または販売店にお問い合わせください。LLWを印刷したものをお渡しします。 ご使用のマシンの保証情報は次のとおりです:

保証期間: 3年

保証カー<br>保証サービスの種類: お客様での取替え可能部品(CRU: Customer Replaceable Unit)および 」 、<br>株式分みまたは郵送サービス<br>3. 「Lenovo 保証の内容と制限」のバージョン: L505-0010-02 2011/08

保証サービスについては、www.lenovo.com/support/phone のリストにある電話番号にお問い合わせ

بيان Lenovo للضمانات المحدودة – اخطار العميل

الرجاء قراءة ضمان Lenovo الحدود (LLW). يتوفر هذا الضمان بثلاثين لغة وبكن الاطلاع عليه من خلال زبارة اللوقع http://www.lenovo.com/warranty. وإذا لم تتمكن من الاطلاع عليه. فاتصل بمكتب Lenovo الْحَلَى أَو الْمَوَّعَ فَـى بِلَدْكَ لَلْحَصَـولَ عَلَى نَسْخَةَ مَطْبِوعَةَ مَنْهَ.

١. فتر ة الضمان

٢. نوع خدمة الضمان

معلومات الضمان التي سيتم تطبيقها على الألة الخاصة بك: : ٣ سنوات<br>: الوحدة التي يمكن استبدالها بواسطة العميل Customer Renlaceable Unit ("CRU") ، الخدمة ف

.<br>حالة قيام العميل بـحمل الآلة لمكان أداء الـخدمة أو ً ارسالـها ً بواسطة البريد.

.<br>٣. نسخة بيان Lenovo للضمانات المحدودة: 02011/08 02-0010-055.

بالنسبة لخدمة الضمان، ارجع الى كشف التليفونات بالموقع www.lenovo.com/support/phone. أرقام التليفونات عرضة للتغيير بدون أي اخطار .

Lenovo Ограничена гаранция - Забележка за клиента Прочетете Ограничена гаранция на Lenovo. Тя е достъпна на 30 езика на адрес http://www.lenovo.com/warranty. Ако не можете да я видите, свържете се с местния офис или с<br>представител на Lenovo, за да получите печатната версия на ограничената гаранция.

.<br>Гаранционна информация, приложима за вашата Машин 1. Гаранционен период: 3 години<br>2. Тип на гаранционно обслужване: Подменяеми от клиента части ('CRU') и<br>Обслужване с доставка от клиента или по пощата<br>3. Lenovo ограничена гаранция Версия: L505-0010-02 2011/08

За гаранционно обслужване направете справка в списъка с телефони на<br>www.lenovo.com/support/phone. Телефонните номера подлежат на промяна без предизвести

Lenovo ograničeno jamstvo - Napomena za korisnika

Molimo pročitajte Lenovo ograničeno jamstvo (LLW). LLW je dostupno na 30 jezika i može se vidjeti na web stranici http://www.lenovo.com/warranty. Ako ne možete vidjeti LLW, kontaktirajte<br>lokalni Lenovo ured ili prodavača i zatražite tiskanu verziju LLW-a.

Informacije o jamstvu koje se odnose na vaš Stroj: 1. Period jamstva: 3 godine r. Periou janistva: syounie<br>2. Tip jamstvenog servisa: Korisnički zamjenjive jedinice ('CRU') i servis s korisničkom<br>ili poštanskom dostavom<br>3. Verzija Lenovo ograničenog jamstva: L505-0010-02 2011/08

Radi jamstvenog servisa pogledajte popis telefona na www.lenovo.com/support/phone. Telefonski<br>brojevi se mogu promijeniti bez prethodne obavijesti.

Bemærkning til kunden vedrørende Lenovo Begrænset garanti

Læs Lenovo Begrænset garanti (LLW). Lenovo Begrænset garanti er oversat til 30 sprog og kan findes ved at gå ind på http://www.lenovo.com/warranty. Kontakt<br>Lenovo eller din forhandler for at få en trykt udgave, hvis du ikke kan få vist Lenovo Begrænset garanti.

Garantioplysninger for maskinen: 1. Garantiperiode: 3 år

2. Servicetype i garantiperioden: CRU-service (Customer Replaceable Unit) оg в за гарантийным оболуживанием обращайтесь по телефонам, carry-in-service eller indsendelsesservice 3. Version af Lenovo Begrænset garanti: L505-0010-02 2011/08

Se telefonlisten på adressen www.lenovo.com/support/phone vedrørende garantiservice. Telefonnumre kan ændres uden forudgående varsel.

Lenovon rajoitettu takuu - ilmoitus asiakkaalle

- 
- 

Lenovo Beperkte Garantie - Kennisgeving aan klant

Lees de Lenovo Beperkte Garantie (Lenovo Limited Warranty, LLW). De LlW is beschikbaar in 30 talen. U kunt hem lezen door naar http://www.lenovo.com/warranty te gaan. Als u de LLW net kunt vinden, neemt u contact op met uw Lenovo wederverkoper voor een gedrukte versie van de LLW.

Garantie-informatie die van toepassing is op uw machine: 1. Garantieperiode: 3 jaar

2. Type Garantieservice: Customer Replaceable Unit ("CRU") en Customer Carry-In of Mail-In Service

3. Versie van Lenovo Beperkte Garantie: L505-0010-02 2011/08

Voor garantieservice raadpleegt u de telefoonlijst op www.lenovo.com/ support/phone. Telefoonnummers kunnen zonder aankondiging worden gewijzigd.

#### Lenovos garantibetingelser - Merknad til kunden

Les Lenovos garantibetingelser (LLW). Garantibetingelsene er tilgjengelige på 30 språk og ligger på http://www.lenovo.com/warranty. Hvis du ikke får frem ntibetingelsene, kan du kontakte ditt lokale Lenovo-kontor eller forhandleren og få en trykt utgave av garantibetingelsene.

Garantibetingelser som gjelder for din maskin: 1. Garantiperiode: 3 år

2. Type garantiservice: Customer Replaceable Unit ("CRU") og service med innlevering eller innsending

3. Version av Lenovos garantibetingelser: L505-0010-02 2011/08

For garantiservice, se telefonlisten på www.lenovo.com/support/phone. Telefonnumrene kan bli endret uten forvarsel.

#### Ograniczona gwarancja Lenovo - informacja dla klienta

Prosimy o przeczytanie ograniczonej gwarancji Lenovo (Lenovo Limited Warranty - LLW). LLW dostępna jest w 30 językach i możyna ją znależć pod adresem http://www.lenovo.com/warranty. Jeśli nie możyna<br>jest w 30 językach i można ją znależć pod adresem http://www.lenovo.com/warranty. Jeśli nie można<br>wyskania drukowanej wers

Informacje gwarancyjne mające zastosowanie do Maszyny Klienta:

1. Okres gwarancyjny: 3 lata 

Lista telefonów do osób odpowiedzialnych za serwis gwarancyjny znajduje się w serwisie<br>www.lenovo.com/support/phone. Numery telefonów mogą ulec zmianie bez powiadomien

Garantia Limitada da Lenovo - Informações ao Cliente

Leia a Garantia Limitada da Lenovo. A Garantia Limitada da Lenovo está  $disponível$ em $30$ idiomas e pode ser visualizada visitando http://www.lenovo.com/warranty. Caso não consiga visualizar a Garantia Limitada da Lenovo, contacte o seu revendedor ou um agente Lenovo para obter uma versão impressa da mesma.

Informações sobre garantia aplicáveis à Máquina:

1. Período de Garantia: 3 anos 2. Tipo de Serviço de Garantia: Unidade Substituível pelo Cliente ("CRU") e

Serviço de Transporte Físico ou Envio pelo Correio da Responsabilidade do Cliente

3. Versão da Garantia Limitada da Lenovo: L505-0010-02.2011/08

Para obter serviço de garantia consulte a lista de números de telefone em  ${\tt www.lenovo.com/support/phone. Os números}$ de telefone indicados estão sujeitos a alteração sem aviso prévio.

Garanția limitată Lenovo - Anunț pentru client

Vă rugăm să cititi garanția limitată Lenovo, Garanția limitată Lenovo este disponibilă în 30 de limbi și va rugarii sa ciampi al inimiara a stie-ului web http://www.lenovo.com/warranty. Dacă nu puteți vedea<br>garanția limitată Lenovo, contactați cel mai apropiat sediu sau distribuitor Lenovo pentru a obține o<br>garanția limitată

Informatii privind garantia aplicabile pentru Masina dumneavoastră

1. Perioada de garanție: 3 ani<br>2. Tipul de service în garanție: Customer Replaceable Unit ('CRU') și Customer Carry-In sau<br> Mail-In Service<br>3. Versiunea de Garanție limitată Lenovo: L505-0010-02 2011/08

Pentru service în garanție, consultați lista cu numere de telefon la www.lenovo.com/support/phone.<br>Numerele de telefon pot fi schimbate fără notificare.

Заявление об ограниченной гарантии Lenovo - Замечания для заказчиков

Ознакомьтесь с Заявлением об ограниченной гарантии Lenovo. Заявление переведено на 30 языков; с ним можно ознакомиться на веб-сайте http://www.lenovo.com/warranty. Если вы не можене просмотреть Заявление, то запросите в местном представительстве Lenovo или у торгового представителя отпечатанную версию Заявления об ограниченной гарантии.

Информация о гарантии для вашего компьютера:

1. Гарантийный срок: 3 года.

. - гарантиника, сославания: Обслуживание при отказе узлов,<br>- 2. Тип гарантийного обслуживания: Обслуживание при отказе узлов,<br>подлежащих замене силами заказчика (СRU), и обслуживание при доставке или пересылке по почте силами заказчика 3. Версия Заявления об ограниченной гарантии Lenovo: L505-0010-02 2011/08

приведенным на Web-сайте www.lenovo.com/support/phone. Номера телефонов могут измениться без предварительного уведомления.

Obvestilo strankam o omejeni garanciji Lenovo

Preberite izjavo o omejeni garanciji Lenovo (LLW). LLW je na voljo v 30 jezikih in si jo lahko<br>preberete na strani http://www.lenovo.com/warranty. Če si LLW ne morete ogledati, se obrnite na<br>lokalno podružnico ali na trgov

Gara icijski nogoji, ki veljajo za vaš računalnik

is z

ну 30

Si tiene un problema a la hora de configurar o utilizar el monitor, es posible que pueda solucionarlo usted mismo. Antes de llamar a su concesionario o a Lenovo, intente llevar a cabo las acciones sugeridas que corresponda

Se tiver problemas ao configurar ou utilizar o monitor, você mesmo poderá solucioná-los. Antes de entrar em contato com o revendedor ou com a Lenovo,

zelf oplossen. Probeer eerst de voorgestelde acties die overeenstemmen met uw probleem tente efetuar as ações sugeridas adequadas ao seu problema. voordat u uw dealer of Lenovo belt vel Caus O indicador de energia nã<br>está aceso e não há Asegúrese de que el cable de alimenta El indicador de El interruptor de<br>alimentación del mo O comutador de energia Probleem Certifique-se de que o Mogelijke oorzaak Voorgestelde actie alimentación no está<br>encendido y no hay esté bien conectado.<br>Asegúrese de que llegue energía a la tor<br>de alimentación. cabo de alimentação est De stroomindicato v De aan/uit-schakelaar van de monitor v Zorg ervoor dat het ne do monitor não está no está encendido.<br>El cable de aliment<br>está suelto o<br>desconectado. cabo de annemação es<br>Certifique-se de que a<br>tomada tenha energia.<br>Ligue o monitor. uuma imagen ligado. brandt niet en er rrect aangesloten is aat niet aar nguna imagen ac annichación<br>Encienda el mo O cabo de alim geen beeld Intente utilizar otro cable de alimentació<br>Intente utilizar otra toma de alimentació está solto ou<br>desconectado. v Het netsnoer zit los of is losgekoppeld. v Zorg ervoor dat het stopconta No llega energía a la<br>toma de alimentación Tente utilizar outro cabo Er staat geen stroom op het stopconta Não há energia na segúrese de que el cable de señal de víd de alimentação v Zet de monitor aan. El indicador de El cable de señal de víde tomada. Tente utilizar outra está suelto o desconectado tomada. del sistema o del mo en blanco pero no hay v Gebruik een ander netsnoer O cabo de sinal do vídeo Certifique-se de que o sinal<br>lo vídeo esteja conectado O indicador de energia Los niveles de brillo y Ajuste los valores de brillo y contraste er<br>el menú de control de OSD (On Screen o mateixo de energ<br>está aceso em branco<br>não é apresentada<br>qualquer imagem. stá solto ou desconectado Gebruik een ander stopconta contraste del monitor do sistema ou do monitor retamente ao sistema. De beeldsignaalkabel zit los o Zorg ervoor dat het videosignaat<br>correct aangesloten werd op he en el valor Display - Visualización por pantalla). De voedingsindi Os níveis de brilho e **Ajuste a definição de brilho** osgekoppeld van het systeem of de is wit, maar er is túrese de que el cable de señal esté<br>enchufado al sistema y al monitor. ntraste do monitor estão contraste no menu OSD El cable de señal de víde zeen beeld. na definição mais baixa.<br>na definição mais baixa On Screen Display). De helderheid en het contrastniveau van Pas de helderheidsstá completamente<br>ectado al monitor o al  $\begin{tabular}{l} O cabo de sinal do vídeo \\ não está conectado \\ corretamente ao monitor \\ \end{tabular}$ Certifique-se de que o cabo<br>de sinal esteja firmemente<br>conectado ao sistema e ao monitor zijn ingesteld op de laagste A qualidade da imagem OSD-menu (On Screen Display) De beeldsignaalkabel werd niet volledig Zorg ervoor dat de signaalkabe<br>stevig op het systeem en de Los valores de color<br>pueden ser incorrectos De beeldkwaliteit eleccione otro valor de colo<mark>r</mark><br>el menú de control de OSD. a calidad de la image corretamente ad waardbaar mitor. ngesloten op de monitor of het As definições de cor elecione outra definição de onitor zit. steem. La función de leve a cabo la configuración automática<br>le la imagen (monitor LCD). ca ranción ac<br>configuración automá<br>de la imagen no se ha<br>llevado a cabo (monit odem estar incorretas cor do menu OSD. De kleurins ngen zijn mogelijk n Selecteer een ander<br>deurinstelling in het OSD-menu. A função de configuração<br>automática de imagem não Execute a configuração  $correct$ ttomática de imagem De automatische beeld instelfunct de Voer auto foi executada (monitor nonitor LCD). erd niet uitgevoerd (LCD-monitor). eeldinstellingen LCD) Si está sustituyendo un monitor antiguo,<br>vuélvalo a conectar y ajuste la modalida<br>de visualización en el rango especificado<br>para el monitor nuevo. LCD-monitor). sistema está establectiva<br>una modalidad de<br>sualización que este<br>onitor no admite. as palabras "Fuera del cas palabras - racia del<br>intervalo" aparecen en la<br>pantalla y el indicador de<br>encendido parpadea en<br>color blanco. A mensagem "Fora de<br>alcance" é exibida no ecra<br>e o indicador de energia<br>pisca em branco. De woorden "Buite"<br>bereik" verschijnen Het systeem werd ingesteld op een O sistema está definido Als u een oude mo Se você estiver ver system were ingesteld<br>veergavemodus die deze mordersteund. vervangt, sluit u deze weer aan er past u de weergavemodus aan omo um modo de exibiçã substituindo um monito que não possui suporte antigo, reconecte-o e ajusto op het scherm en de i utiliza un sistema Windows, reinicie te monitor o modo de exibição dentro voedingsindie<br>knippert wit. naar een bereik dat binnen d Si utiliza un sistema vintiows, reinice<br>el sistema en modalidad seguridad y,<br>a continuación, seleccione una modalid<br>de visualización que su monitor admita do intervalo especificado<br>para o novo monitor. specificaties ligt voor uw nieuv Se estiver utilizando um Si estas opciones no funcionan, póngas Se estiver utilizando um<br>sistema Windows, reinicie<br>o sistema no modo seguro Als u een Windows-syste en contacto con el centro de soporte gebruikt, start u het systeer<br>opnieuw op in de veilige modu de Leno e selecione um modo de n daarna selecteert u ee Para obtener información adicional sobre la resolución de problemas, consulte exibição com suporte para la Guía del usuario o monitor. ondersteunde weergavemod Se essas opções não funcionarem, entre em<br>contato com o Lenovo<br>Support Center. Als deze opties niet werker Si un incident se produit lors de la configuration ou de l'utilisation de votre noniteur, vous pouvez peut-être le résoudre vous-même. Avant d'appeler votre<br>revendeur ou Lenovo, essayez d'effectuer les actions préconisées correspondant eemt u contact op met d Para obter informações adicionais sobre a resolução de problemas, consulte o à l'incident Raadpleeg de gebruikershandleiding voor aanvullende probleemoplossing informatie. Guia do Usuário.

Incident e voyant d'alimentation v L'interrupteur n'est pas allumé et aucun d'alimentation du nage n'est affichée. moniteur n'est pas bien connecté. allumé. Le cordon d'a

Action préconisée Cause possible Wenn beim Einrichten oder Verwenden des Bildschirms Fehler auftreten, können Sie diese möglicherweise selbst beheben. Bevor Sie sich an Ihren Assurez-vous que le<br>cordon d'alimentation Rändler oder an Lenovo wenden, führen Sie die vorgeschlagenen Aktionen für<br>den entsprechenden Fehler durch. Assurez-vous que la prise

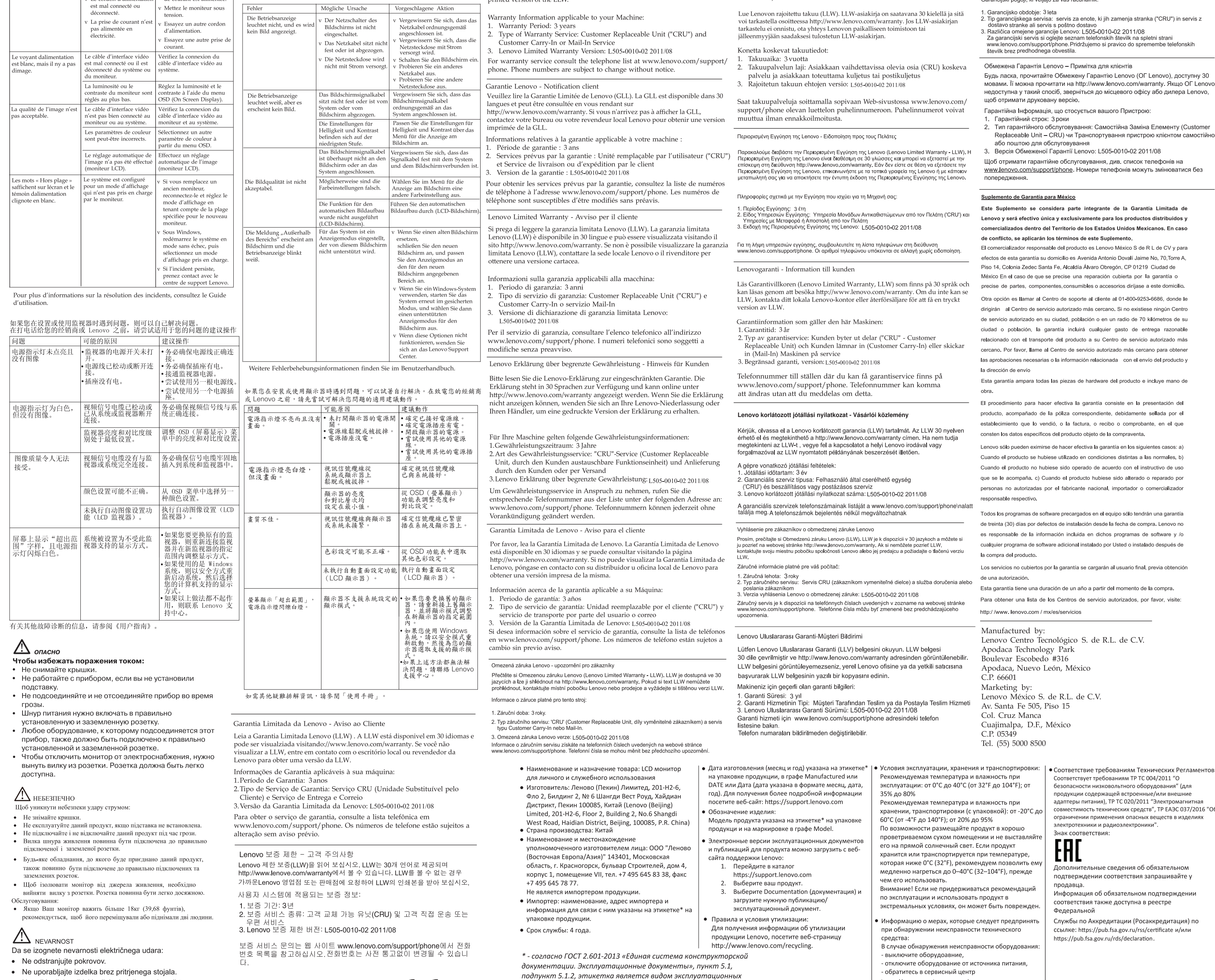

Lenovo Limited Warranty - Customer Notice Please read the Lenovo Limited Warranty (LLW). The LLW is available in 30 languages and can be viewed by visiting http://www.lenovo.com/warranty. If you cannot view the LLW, contact your local Lenovo office or reseller to obtain a

on of the LLW

· Ne priklapljajte ali izklapljajte izdelka med nevihto. · Vtič napajalnega kabla vključite v ustrezno povezano in ozemljeno vtičnico.

注意事項: (1) 使用30分鐘請休息10分鐘。

警語:使用過度恐傷害視力。

CE

документов.

**Important Battery Recycling and WEEE information** 

https://pcsupport.lenovo.com/contactus или к авторизованному дилеру для получения консультации или ремонта оборудования.

Дополнительные советы по безопасной эксплуатации

ментов:

2016 "06"

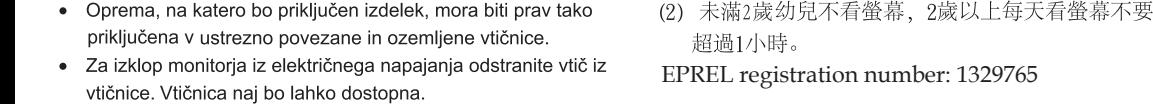

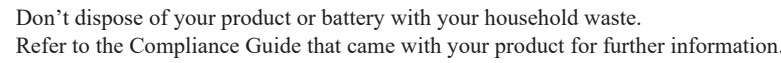

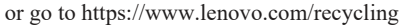

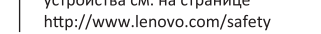